# **KODAK SMILE +** DIGITALE SOFORTBILDKAMERA

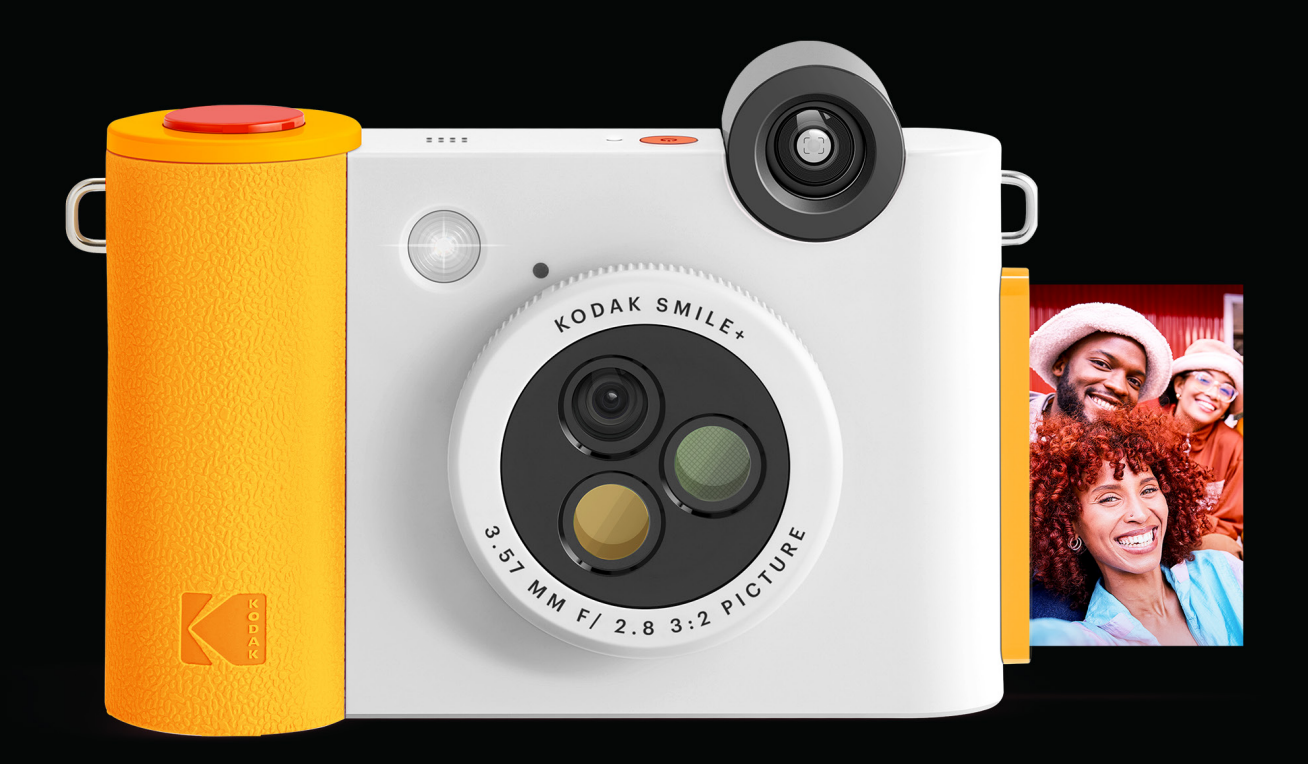

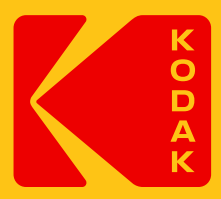

# Benutzerhandbuch 4.5"H | 1.5"W | 3"D (11.4 cm | 3.8 cm | 7.6 cm)

Bitte lesen Sie vor der Verwendung des Produkts alle Anweisungen durch und bewahren Sie dieses Handbuch zum Nachschlagen auf.

## **INHALT**

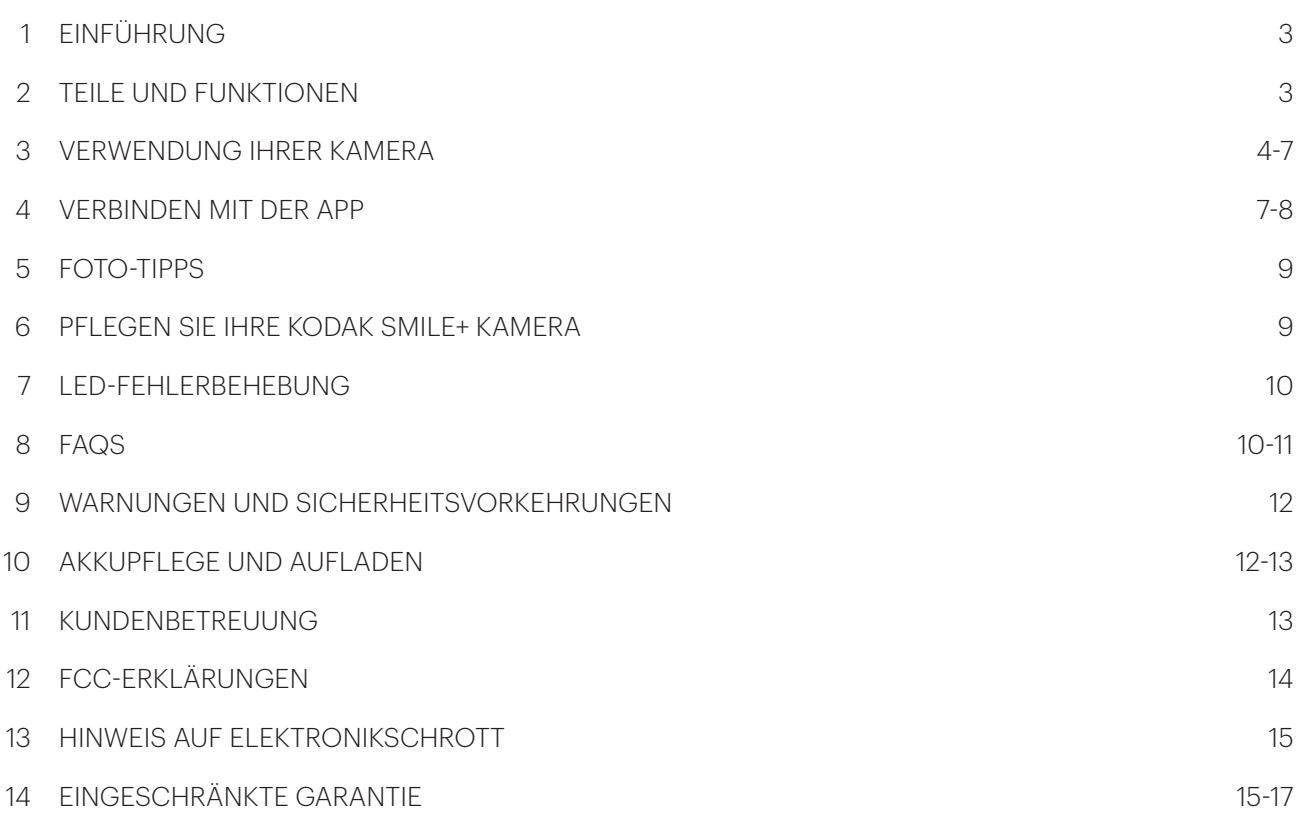

## **1. EINFÜHRUNG**

Vielen Dank, dass Sie sich für die digitale Sofortbildkamera Kodak Smile+ entschieden haben. Dieses Benutzerhandbuch soll Ihnen Richtlinien an die Hand geben, die sicherstellen, dass der Betrieb dieses Produkts sicher ist und keine Risiken für den Benutzer birgt. Jede Verwendung, die nicht den in diesem Benutzerhandbuch beschriebenen Richtlinien entspricht, kann zum Erlöschen der beschränkten Garantie führen.

Dieses Produkt ist nur für den Hausgebrauch bestimmt. Für dieses Produkt gilt eine eingeschränkte Garantie, die Bedingungen und Ausschlüssen unterliegt. Siehe Garantie für Details.

## **2. TEILE UND FUNKTIONEN**

- 1. Power-Taste
- 2. LED-Anzeige
- 3. Sucher
- 4. Filter-Wechselobjektiv
- 5. Objektivausrichtungspunkt
- 6. Auslöser
- 7. Blitz
- 8. Druckschlitz
- 9. USB-C-Anschluss
- 10. Akku-Anzeigeleuchte
- 11. Reset-Taste
- 12. MicroSD-Kartensteckplatz
- 13. Riemenschlaufe

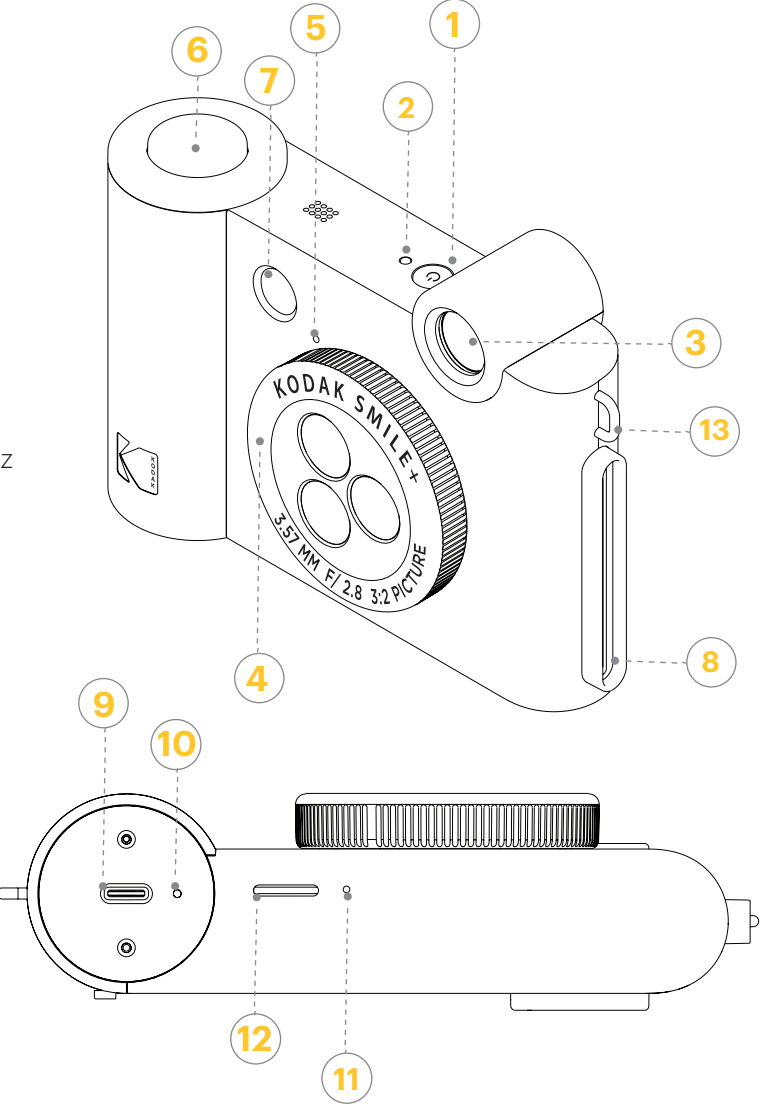

## **3. VERWENDUNG IHRER KAMERA**

#### **Bereit für den Gebrauch**

– Laden Sie sie zuerst auf: Bevor Sie Ihre neue Kodak Smile+ Kamera verwenden, schließen Sie sie zum Aufladen mit dem mitgelieferten USB-C-Kabel an. Warten Sie, bis die Akkuanzeige durchgehend grün leuchtet, um anzuzeigen, dass der Akku vollständig geladen ist.

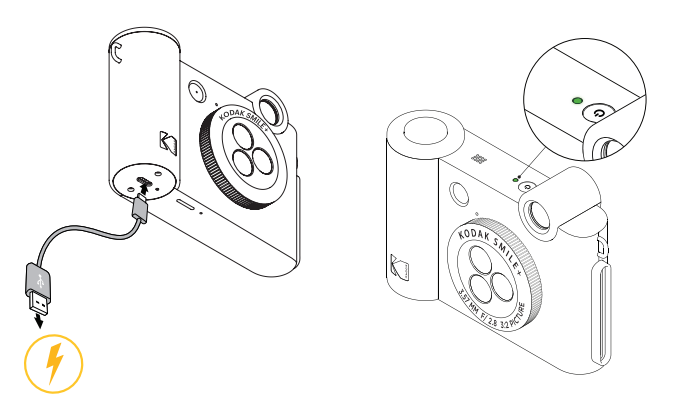

– Legen Sie Ihr Zink-Papier in die Kamera ein: Führen Sie die folgenden Schritte aus, um Ihre neue Kamera schnell und einfach mit Zink-Klebepapier zu bestücken, damit Sie mit dem Drucken von Fotos beginnen können!

1. Öffnen Sie die Klappe der Kamera, indem Sie die Lasche auf der Rückseite des Geräts anheben.

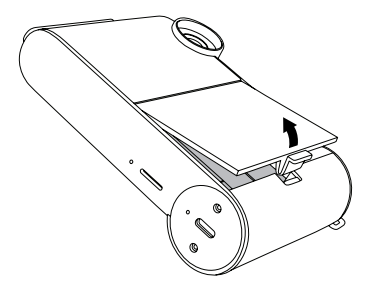

2. Legen Sie das blaue Kalibrierungsblatt mit dem Barcode nach unten ein. Bilden Sie mit den übrigen unbedruckten Blättern einen sauber ausgerichteten Stapel und legen Sie sie mit der glänzenden Seite zu Ihnen hin auf. Versuchen Sie, die glänzende Seite nicht zu berühren, damit Sie keine Fingerabdrücke darauf bekommen.

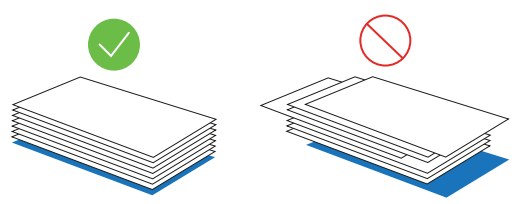

3. Legen Sie den Stapel Zink-Papier in das Papierfach ein.

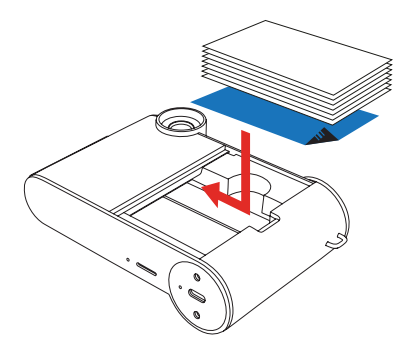

4. Schließen Sie die Klappe der Kamera.

5. Wenn Sie Ihr erstes Foto nach dem Einlegen des Zink-Papiers aufnehmen, dauert es einige Sekunden, bis das blaue Kalibrierungsblatt verarbeitet ist, dann wird es langsam aus dem Druckschlitz ausgeworfen. Ihr Foto wird gedruckt, sobald das Kalibrierungsblatt fertig ist.

HINWEIS: Achten Sie darauf, dass Sie das Papier nicht zu weit einschieben, da es sonst zu einem Papierstau oder zu Fehldrucken kommen kann. Vergewissern Sie sich, dass der Papierstapel mit dem Strichcode auf dem blauen Kalibrierungsblatt nach unten ausgerichtet ist.

HINWEIS: Wenn das Gerät nicht druckt, entfernen Sie das Papier, legen Sie es ordnungsgemäß ein und versuchen Sie erneut zu drucken.

6. Legen Sie nur einen einzigen 10er-Pack Papier und das entsprechende blaue Kalibrierungsblatt auf einmal ein. Das Kalibrierungsblatt wird automatisch zu Beginn eines jeden Papierpakets verarbeitet und kalibriert die Kamera für dieses spezielle Papier.

– Die Kamera verfügt über einen begrenzten internen Speicher und kann nur drei Fotos auf einmal speichern. Wenn Sie mehr als drei Fotos bearbeiten und speichern möchten, um sie später auszudrucken, benötigen Sie eine microSD™-Karte. Der Smile+ funktioniert auch ohne microSD™-Karte, aber die Verwendung einer solchen wird dringend empfohlen.

HINWEIS: Die Fotos können auch über das mitgelieferte USB-C-Kabel hochgeladen werden.

– Stecken Sie eine microSD™-Karte in den entsprechenden Steckplatz an der Unterseite der Kamera.

– Zum Entnehmen drücken Sie die Karte vorsichtig mit dem Fingernagel ein, und sie sollte herausspringen. Der Smile+ unterstützt microSD™-Karten mit bis zu 256 GB.

#### **Zink Fotopapier Dos und Don'ts**

– Legen Sie kein weiteres Papier ein, bis das Papierfach vollständig leer ist.

– Füllen Sie das Papierfach nicht mit mehr als einer 10er-Packung Kodak Zink Fotopapier auf einmal. Eine Befüllung mit mehr als 10 Blatt kann die Kamera beschädigen.

– Biegen Sie das Kodak Zink Fotopapier nicht.

– Halten Sie das Papier an den Kanten. Vermeiden Sie es, die Oberfläche mit Ihren Fingern zu berühren.

– Wenn das Zink-Fotopapier zu viel Feuchtigkeit ausgesetzt wird, kann es sich verbiegen und Druckprobleme wie Papierstaus verursachen. Um dies zu vermeiden:

Lagern Sie Ihr Zink-Fotopapier an einem kühlen, trockenen Ort, wenn Sie es nicht benutzen, und vermeiden Sie direkte Sonneneinstrahlung und Hitze.

Die ideale Temperatur für die Lagerung Ihres Kodak Zink Fotopapiers liegt zwischen 0°C und 25°C (32°F und 77°F) und 40-60% relativer Luftfeuchtigkeit.

– Wenn Sie die falsche Papiersorte eingelegt haben, ein Papierstau aufgetreten ist oder ein anderer Fehler vorliegt, blinken die LED-Anzeigen rot. Öffnen Sie Ihre Kamera und beheben Sie den Fehler (Papierstau beseitigen, Papier austauschen usw.) und starten Sie die Kamera dann neu.

#### **Einschalten**

Drücken Sie die Ein-/Ausschalttaste auf der Oberseite der Kamera drei Sekunden lang. Vergewissern Sie sich, dass Ihre Kamera vollständig aufgeladen ist.

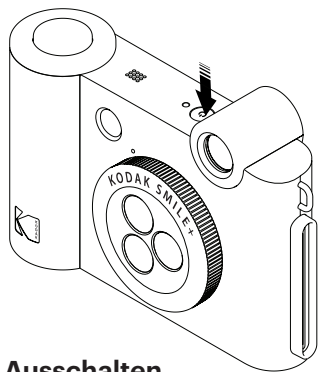

#### **Ausschalten**

Halten Sie die Einschalttaste gedrückt, um die Kamera auszuschalten.

#### **Das Filterobjektiv verstehen**

– Bevor Sie ein Foto aufnehmen, drehen Sie das Objektiv auf der Vorderseite der Kamera, um einen Spezialeffekt auszuwählen: Natürlich, Retro oder Stern. Wenn Ihr Foto gedruckt wird, wird der Effekt automatisch angewendet.

Achten Sie beim Drehen des Objektivs darauf, dass es einrastet und mit dem Anzeigepunkt übereinstimmt, um klare Fotos zu erhalten.

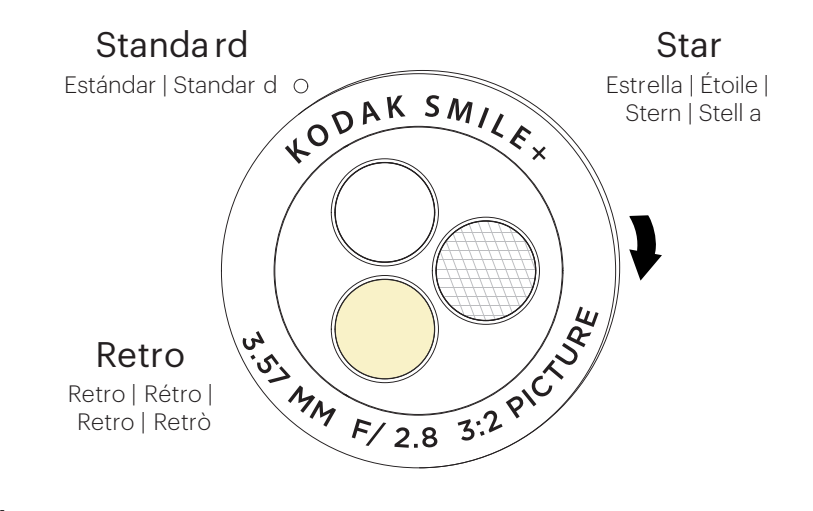

#### **Aufnehmen von Fotos**

Drücken Sie den Auslöser oben rechts auf der Kamera, um ein Foto aufzunehmen, bis ein Warnton ertönt. Ihre Kamera stellt automatisch scharf und aktiviert den Blitz je nach den Lichtverhältnissen für jedes Foto.

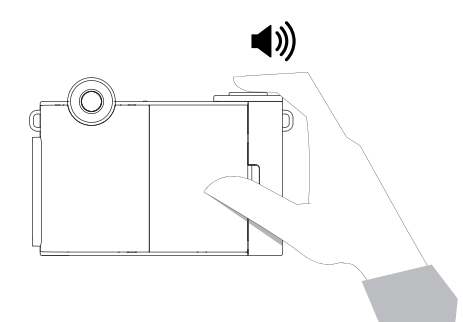

#### **Fotos drucken**

– Ihr Smile+ beginnt automatisch mit dem Drucken, nachdem ein Foto aufgenommen wurde.

– Wenn Sie Ihr erstes Foto nach dem Einlegen des Zink-Papiers machen, wird das blaue Kalibrierungsblatt zuerst langsam ausgeworfen. Ihr Foto wird gedruckt, wenn das Kalibrierungsblatt fertig ist.

– Während das Foto verarbeitet wird, blinkt die LED-Leuchte schnell, bis der Motor startet. Es können keine Fotos aufgenommen werden, während die Kamera verarbeitet.

– Wenn Sie mehrere Fotos hintereinander drucken, blinkt die LED-Leuchte schnell, um anzuzeigen, dass das Gerät Zeit zum Abkühlen benötigt. Sobald der Motor anspringt, ist die Abkühlung des Druckers abgeschlossen und Sie können den Drucker wieder benutzen. Während die Kamera abkühlt, können keine Fotos aufgenommen werden.

#### **Übertragen von Dateien auf Ihren Computer**

– Über das USB-C-Kabel: Schließen Sie Ihren Kodak Smile+ über das mitgelieferte USB-C-Kabel an einen Computer an. Doppelklicken Sie auf das Bild der Speicherkarte, wenn es auf dem Desktop Ihres Computers erscheint, um Ihre Bilder anzuzeigen und zu speichern.

– Über microSD™-Karte: Entfernen Sie die microSD™-Karte wie oben beschrieben. Legen Sie die Karte in Ihr Kartenlesegerät ein.

#### **Welches Papier muss ich für meinen Kodak Smile+ kaufen?**

Kaufen Sie unbedingt Kodak 3x4 Zink Fotopapier für Ihren Kodak Smile+! Das Papier wurde speziell für die Verwendung mit Ihrer Kodak Smile+ Kamera entwickelt. Verwenden Sie nur Kodak 3x4 Zink Fotopapier mit dem Kodak Smile+. Das Kodak 3x4 Zink Fotopapier wird mit einem blauen Kalibrierungs-SMARTSHEET® mit Barcode zur Farbkalibrierung geliefert.

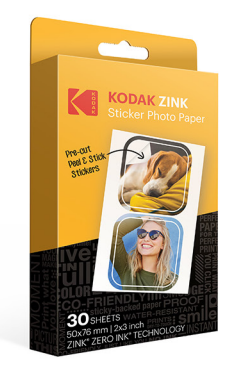

**KODAK ZINK PRE-CUT** Sticker Photo Paper (30 pack) RODZ2X330C

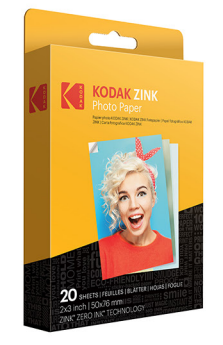

**KODAK ZINK 2"x3"** Photo Paper (20 pack) RODZ2X320

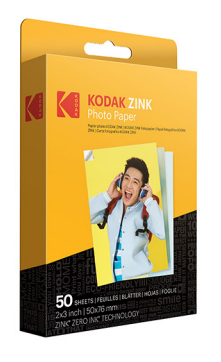

**KODAK ZINK 2"x3"** Photo Paper (50 pack) RODZ2X350

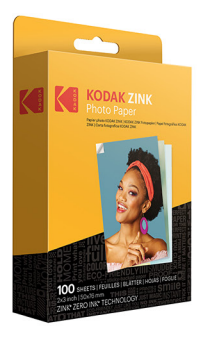

**KODAK ZINK 2"x3"** Photo Paper (100 pack) RODZ2X3100

## **4. VERBINDEN MIT DER APP**

Verbinden Sie Ihren Kodak Smile+ schnell und einfach mit der App, um Fotos direkt von Ihrem Mobilgerät zu drucken. Der Kodak Smile+ funktioniert, ohne dass Sie irgendetwas herunterladen müssen, aber die App bietet eine Menge unterhaltsamer Funktionen für Ihre neue Kamera und ermöglicht es Ihnen, Ihren Smile+ als Drucker für Fotos zu verwenden, die sich bereits auf Ihrem Telefon befinden.

– Die Kodak Smile App wird von Android™-Geräten mit OS v. 5.0 unterstützt.

– Kompatibel mit iPhone XS Max, iPhone XS, iPhone XR, iPhone X, iPhone 8, iPhone 8 Plus, iPhone 7, iPhone 7 Plus, iPhone SE, iPhone 6S, iPhone 6S Plus, iPhone 6, iPhone 6 Plus, iPhone 5S, iPhone 5C, iPhone 5, iPad (6. Generation), iPad Pro 12,9-Zoll (2. Generation), iPad Pro 12. 9-Zoll (3. Generation), iPad Pro 11-Zoll, iPad Pro 10,5- Zoll, iPad (5. Generation), iPad Pro 9,7-Zoll, iPad Pro 12,9-Zoll (1. Generation), iPad Air 2, iPad Air, iPad mini 2, iPad mini 3, iPad mini 4, iPad (4. Generation), iPod Touch (6. Generation).

#### **Für Android™ und iPhone®**

1. Laden Sie die Kodak Smile App aus dem Apple App Store® oder dem Google Play® Store herunter.

2. Stellen Sie sicher, dass Bluetooth auf Ihrem Telefon aktiviert ist.

3. Öffnen Sie die Kodak Smile App auf Ihrem Telefon und folgen Sie den Anweisungen, um Ihre Kamera mit der App zu koppeln.

4. Wenn Sie Probleme haben, Ihre Kamera über die App zu verbinden, versuchen Sie stattdessen die folgenden Schritte:

a. Rufen Sie die Bluetooth-Einstellungen Ihres Telefons auf, die Sie in der Regel unter dem Menüpunkt Allgemeine Einstellungen finden.

b. Vergewissern Sie sich zunächst, dass der Drucker eingeschaltet ist, und lassen Sie dann Ihr Telefon nach neuen Geräten suchen.

c. In der Bluetooth-Liste wird "Kodak Smile+ XX:XX" angezeigt. Die X's werden durch bestimmte Buchstaben und Zahlen ersetzt, die den letzten vier Ziffern und Buchstaben der Mac-Adresse Ihrer Kamera entsprechen, die Sie auf dem Typenschild der Kamera finden. Tippen Sie darauf, um die Kopplung zu starten.

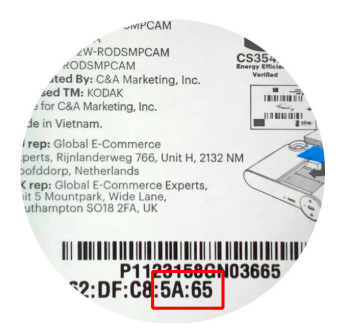

d. Nach ein paar Sekunden sollte Ihr Telefon "gekoppelt" anzeigen.

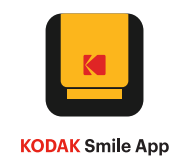

Um die Kodak Smile App herunterzuladen, scannen Sie den Apple- oder Android-QR-Code unten:

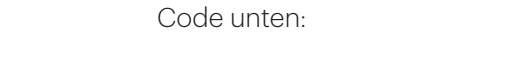

#### **Fotos von Ihrem Telefon aus drucken**

Sobald Sie die Kodak Smile App heruntergeladen und mit ihr verbunden haben, ist das Drucken von Fotos von Ihrem Handy aus ganz einfach.

- 1. Stellen Sie sicher, dass Bluetooth auf Ihrem Handy aktiviert ist.
- 2. Öffnen Sie die Kodak Smile App.
- 3. Wählen Sie die Fotos, die Sie drucken möchten, aus Ihrer Fotogalerie aus.
- 4. Gestalten Sie Ihre Fotos mit Filtern, Stickern und mehr.
- 5. Tippen Sie auf "Drucken".

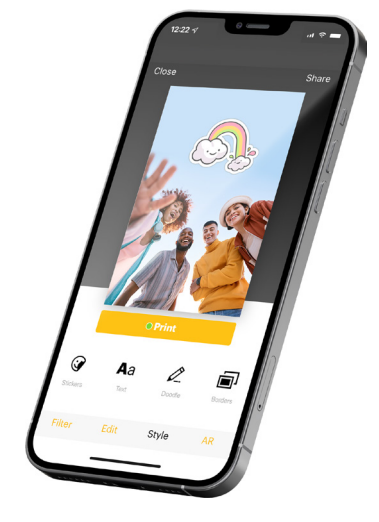

Google Play

**App Store** 

## **5. FOTO-TIPPS**

- 1. Um die Kamera zurückzusetzen, halten Sie die Reset-Taste an der Unterseite der Kamera mit einem Stift gedrückt.
- 2. Wenn Sie eine SD-Karte verwenden, können Fotos nur auf der SD-Karte gespeichert werden. Sie können keine Fotos von der SD-Karte drucken.
- 3. Der Blitz schaltet sich automatisch ein, wenn die Kamera erkennt, dass die Umgebung dunkel ist.
- 4. Achten Sie darauf, dass Sie den Druckschlitz nicht mit der Hand abdecken, wenn ein Foto gedruckt wird.
- 5. Warten Sie, bis Ihr Foto fertig gedruckt ist, bevor Sie ein weiteres Foto aufnehmen.
- 6. Wenn Ihr Zink-Fotopapier nicht eingezogen wird oder die Kamera nicht druckt, heben Sie die Lasche an, um die Kameraklappe zu entfernen, und nehmen Sie das Papier heraus. Formen Sie das Papier zu einem sauber ausgerichteten Stapel, legen Sie es erneut ein und versuchen Sie erneut zu drucken.
- 7. Wenn Ihr Druck sichtbare Streifen aufweist, versuchen Sie, den Drucker erneut mit dem blauen Kalibrierungsblatt zu reinigen.

#### **Verbessern der Druckqualität**

Wenn die Qualität Ihres gedruckten Fotos nicht wie erwartet ist, versuchen Sie Folgendes:

**– Führen Sie ein Kalibrierungsblatt aus** Führen Sie ein blaues Kalibrierungsblatt durch den Drucker.

**– Überprüfen Sie das Fotopapier** Öffnen Sie die Papierklappe und nehmen Sie das Kodak Zink Fotopapier heraus. Wischen Sie verschmutztes Papier vorsichtig mit einem Mikrofasertuch ab und entfernen Sie zerknittertes, geknicktes oder zerrissenes Papier. Legen Sie das Papier zu einem sauber ausgerichteten Stapel mit dem blauen Kalibrierungsblatt auf der Unterseite und dem Strichcode nach unten.

**– Beleuchtung** Vergewissern Sie sich, dass die Beleuchtung beim Fotografieren ausreichend ist.

#### **Druckfehler**

**– Papierstau** Warten Sie, bis das Gerät den Papierstau selbst beseitigt hat. Wenn er sich nicht beheben lässt, ziehen Sie das Papier manuell heraus und reinigen Sie den Einzug.

**– Papiereinzugsfehler** Entfernen Sie das Zink-Fotopapier, legen Sie es erneut ein und prüfen Sie die Qualität. Wenn das Papier stark gewellt ist, versuchen Sie, weniger Papier auf einmal einzulegen. Wenn Sie Papier nachlegen, bilden Sie einen sauber ausgerichteten Stapel mit dem blauen Kalibrierungsblatt auf der Unterseite und dem Strichcode nach unten.

**– Abkühlung** Wenn Sie viele Fotos hintereinander drucken, blinkt die LED-Anzeige schnell weiß. Lassen Sie das Gerät abkühlen, und der Druckvorgang wird automatisch fortgesetzt.

## **6. PFLEGEN SIE IHRE KODAK SMILE+ KAMERA**

- Entfernen Sie Fingerabdrücke, Staub und Schmutz auf dem Gerät mit einem trockenen Mikrofasertuch.
- Lassen Sie die Abdeckung der Kamera geschlossen, wenn Sie sie nicht benutzen, um zu verhindern, dass Staub und Schmutz in den Papierschacht gelangen.
- Aktualisieren Sie die Kamera-Firmware. Vergewissern Sie sich, dass Ihr mobiles Gerät mit dem Internet verbunden ist, und öffnen Sie dann die Kodak Smile App. Schalten Sie den Drucker ein und verbinden Sie ihn mit der Kodak Smile App. Wenn ein Firmware-Update verfügbar ist, wird ein Bildschirm zur Aktualisierung der Firmware angezeigt. Folgen Sie den Anweisungen auf dem Bildschirm, um die Aktualisierung abzuschließen. Vergewissern Sie sich, dass der Drucker eingesteckt ist, um ein Firmware-Update durchzuführen.
- Halten Sie Ihre Kodak Smile App auf dem neuesten Stand. Wenn Sie Ihre mobile App nicht auf automatische Aktualisierung eingestellt haben, gehen Sie in den entsprechenden App-Store und stellen Sie sicher, dass die neueste Version installiert ist.

## **7. LED-SZENARIEN**

#### Status der LED-Anzeige

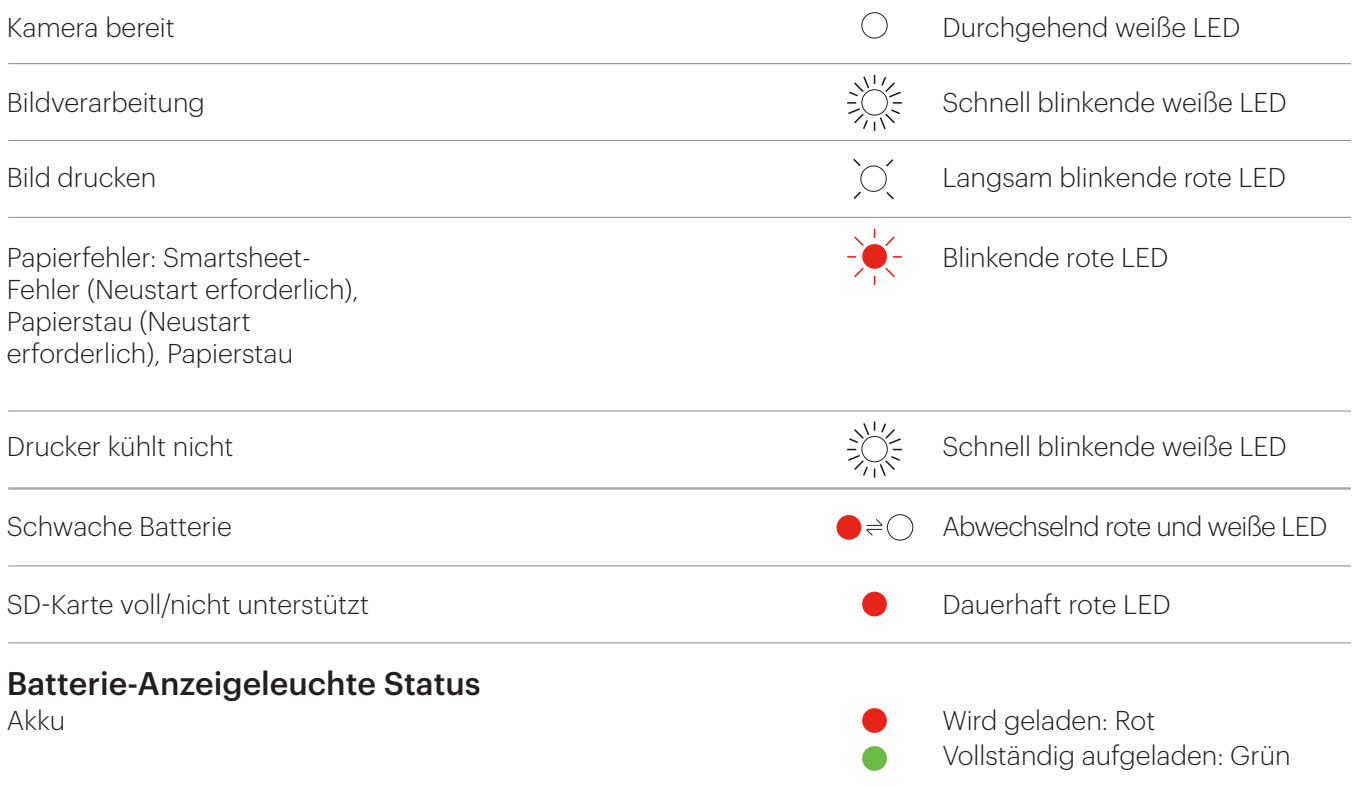

### **8. FAQS**

**Q** Was macht den Kodak Smile+ einzigartig?

**A** Die Kodak Smile+ Kamera verfügt über einen automatischen Blitz, einen eingebauten microSD-Steckplatz und eine Bluetooth-Verbindung zum Drucken von Fotos über die App. Das Besondere an der Kamera ist jedoch das integrierte Spezialeffektobjektiv.

**Q** Können Sie wählen, wann Sie drucken möchten, oder druckt die Kamera automatisch?

**A** Die Kodak Smile+ Kamera druckt automatisch. Wenige Sekunden nach der Aufnahme eines Bildes wird der Druck gestartet.

**Q** Was können Sie mit der in der Kamera integrierten Bluetooth-Funktion tun?

**A** Die Kamera verbindet sich über Bluetooth mit mobilen Geräten, um sich mit der App zu verbinden. Sobald die Verbindung hergestellt ist, können Sie die App verwenden, um Fotos, die sich bereits auf Ihrem Handy befinden, zu bearbeiten und anzupassen sowie Fotos von Ihrem Handy auszudrucken.

**Q** Muss ich die App herunterladen, um den Kodak Smile+ zu verwenden?

**A** Es macht mehr Spaß, wenn Sie es tun! Mit der Kodak Smile App können Sie Sticker, Filter und vieles mehr auf Fotos anwenden, die sich bereits auf Ihrem Telefon befinden, und diese von Ihrem Gerät aus drucken.

**Q** Wie funktioniert der Speicherkartensteckplatz?

**A** Der Speicherkartensteckplatz dient zum Einsetzen einer microSD-Karte. Sobald eine microSD-Karte in die Kamera eingelegt ist, können Sie die von Ihnen aufgenommenen Fotos speichern. Allerdings können Sie die auf der Speicherkarte gespeicherten Fotos nicht drucken.

**Q** Ist eine microSD-Karte für diese Kamera erforderlich?

**A** Eine microSD-Karte ist nicht erforderlich, um die Kamera zu verwenden. Wenn Sie Ihre Fotos auf Ihrem Computer speichern möchten, müssen Sie eine microSD-Karte oder eine vergleichbare Speicherkarte in der Kamera haben, während Sie Ihre Bilder aufnehmen.

**Q** Welche Art von Papier ist mit dieser Kamera kompatibel?

**A** Der Kodak Smile+ ist nur für das Kodak Zink 2x3 Fotopapier geeignet. Andere Papiere sind mit dieser Kamera nicht kompatibel.

**Q** Wie schalte ich den Blitz für meine Kamera ein?

**A** Ihre Kamera ist mit einem Lichtsensor ausgestattet, der den Blitz bei schlechten Lichtverhältnissen automatisch einschaltet.

**Q** Wie lade ich meine Kamera auf?

**A** Um den Akku Ihrer Kamera aufzuladen, müssen Sie das mitgelieferte USB-C-Kabel an einen Wandadapter anschließen (nicht im Lieferumfang enthalten). Die Verwendung eines Computers oder Laptops zum Aufladen der Kamera wird nicht empfohlen, da sich dadurch die Ladezeit erheblich verlängert.

**Q** Warum sind meine Fotos beim Ausdrucken leer?

**A** "Das Kodak Zink Fotopapier wurde möglicherweise verkehrt herum eingelegt. Achten Sie beim Einlegen des Papiers darauf, dass das blaue Kalibrierungsblatt mit dem Strichcode nach unten und der Rest des Papiers mit der glänzenden Seite nach oben liegt.

ODER

Das Papier wurde möglicherweise zu tief in das Gerät geschoben. Nehmen Sie das Papier heraus und legen Sie es vorsichtig wieder in das Fach ein."

**Q** Wie bringe ich die Kodak Color Straps an meiner Kamera an?

**A** Die optionalen Farbbänder, die separat erhältlich sind, lassen sich schnell und einfach an Ihrer Kamera befestigen. Fädeln Sie zunächst die Kabelschlaufe durch einen der Kameraringe. Dann fädeln Sie die Schnellverschlussschnalle durch die Schlaufe und ziehen an der Schnalle, um sie zu schließen. Wiederholen Sie den Vorgang mit dem zweiten Kameraring.

**Q** Warum muss ich die Reinigungsblätter einlegen?

**A** Die blauen Kalibrierungsblätter wurden von Zink entwickelt, um die Papierwegwalzen des Geräts zu reinigen und die beste Druckqualität zu gewährleisten. Das Blatt hat zwei Hauptfunktionen:

Kalibrierung des Druckers, um die beste Druckqualität für Ihr spezielles Kodak Fotopapier zu erzielen.

Reinigt die Papierlaufwalzen, um sie während der Kalibrierung oder wenn Sie die Druckqualität verbessern möchten, von Staub und Ablagerungen zu befreien.

Legen Sie jedes Papierpaket mit dem beiliegenden Reinigungsblatt ein, um die beste Druckqualität zu gewährleisten.

Achten Sie darauf, dass Sie das Papier in einem sauber ausgerichteten Stapel einlegen, wobei das blaue Kalibrierungsblatt nach unten und der Rest des Papiers mit der glänzenden Seite nach oben liegt.

## **9. WARNUNGEN UND SICHERHEITSVORKEHRUNGEN**

- Diese Kamera ist nicht wasserdicht oder wasserbeständig. Seien Sie vorsichtig, wenn Sie die Kamera in der Nähe von Wasser verwenden.
- Verwenden Sie die Kamera nicht, während Sie gehen, Auto oder Motorrad fahren, da dies zu Unfällen führen kann.
- Richten Sie den Blitz nicht in die Nähe der Augen einer Person. Dies kann die Sehkraft der Person beeinträchtigen.
- Schalten Sie das Gerät aus, wenn:
- Fremdkörper oder Wasser in die Kamera eingedrungen sind.
- die Kamera fallen gelassen oder beschädigt wurde.
- Die weitere Verwendung der Kamera nach den oben genannten Vorfällen kann zu Personenschäden führen. Die Wartung sollte nur von einem qualifizierten Techniker durchgeführt werden.
- Verwenden Sie die Kamera in einem gut belüfteten Bereich. Wickeln Sie die Kamera nicht ein und legen Sie sie nicht in Tücher oder Decken. Dies kann zu einem Hitzestau führen und das Gehäuse verformen, was zu Verletzungen führen kann.
- Achten Sie darauf, dass kein Sand oder andere Partikel in die Kamera gelangen, da dies zu Schäden führen kann.
- Lassen Sie Ihre Kamera oder das Kodak Zink Fotopapier nicht an Orten liegen, an denen die Temperatur stark ansteigen kann, wie z.B. in einem Auto oder unter direkter Sonneneinstrahlung. Dies kann die Leistung des Produkts beeinträchtigen.
- Diese Kamera ist ein Präzisionsinstrument. Lassen Sie die Kamera nicht fallen, schlagen Sie nicht dagegen und wenden Sie keine übermäßige Kraft an.
- Bevor Sie die Kamera bewegen, ziehen Sie alle Kabel ab. Andernfalls können Kabel beschädigt werden, was zu Verletzungen oder Schäden am Produkt führen kann.
- Um eine optimale Leistung zu erzielen, sollten Sie Ihre Kodak Smile+ Digitale Sofortbildkamera bei Temperaturen zwischen 15,6°C und 32,2°C (60°F und 90°F) und einer relativen Luftfeuchtigkeit zwischen 20% und 80% verwenden.
- Bei längerem Gebrauch kann sich Ihre Kamera warm anfühlen. Dies ist ein normales Betriebsereignis und kein Hinweis auf einen Produktfehler oder ein Grund, den Spaß zu verlangsamen.

## **10. AKKUPFLEGE UND AUFLADEN**

#### **Bitte lesen und befolgen Sie diese Richtlinien sorgfältig.**

- Ihre Kodak Smile+ Digitale Sofortbildkamera ist mit einem eingebauten, nicht herausnehmbaren 7,4-V-Lithium-Ionen-Akku ausgestattet.
- Um Ihre Kamera aufzuladen, schließen Sie sie mit dem mitgelieferten USB-C-Kabel und einem Netzteil an eine Steckdose an. Die Akku-LED-Anzeige leuchtet rot, bis der Akku vollständig aufgeladen ist.
- Es kann bis zu 2 Stunden dauern, bis Ihr Kodak Smile+ vollständig aufgeladen ist.
- Vermeiden Sie extrem kalte Umgebungen, da niedrige Temperaturen die Lebensdauer des Akkus verkürzen und die Leistung der Kamera verringern können. Setzen Sie den Akku nicht übermäßiger Hitze aus, z.B. durch Sonneneinstrahlung, Feuer oder ähnliches.
- Nehmen Sie die Kamera nicht auseinander und entfernen Sie den Akku zu keinem Zeitpunkt. Der Akku darf nicht aus der Kamera entfernt oder außerhalb der Kamera aufgeladen werden. Es besteht Explosionsgefahr, wenn der Akku nicht korrekt ausgetauscht wird, und er sollte nur durch den gleichen oder einen gleichwertigen Typ ersetzt werden. Bitte wenden Sie sich an unser Support-Team.
- Wenn die Batterieleistung unter 10% sinkt, blinkt die Batterie-LED-Anzeige rot und die Kamera kann nicht drucken. Bei 2% schaltet sich Ihre Kamera automatisch aus.
- Bitte entsorgen Sie das Kameragerät und den Akku bei einem ordnungsgemäß ausgewiesenen Recyclingzentrum in Ihrem Land. Lithium-Ionen-Akkus können bei unsachgemäßer Entsorgung die Umwelt schädigen.

## **11. KUNDENBETREUUNG**

U.S.: kodak@camarketing.com, 844-516-1539 International: kodakintl@camarketing.com, +1-844-516-1540

Die Marke, das Logo und die Aufmachung von Kodak stehen unter Lizenz der Eastman Kodak Company. Smile+ ist eine Marke von C&A IP Holdings, LLC in den U.S.A., der Europäischen Union und dem Vereinigten Königreich.

ZINK, Zero Ink und das ZINK-Logo sind Marken der ZINK Holdings, LLC und werden unter Lizenz verwendet. MicroSD, microSDHC, microSDXC und miniSD sind Marken von SD-3C LLC.

Android und Google Play sind Marken von Google LLC.

Apple, iOS und App Store sind Marken von Apple Inc. in den U.S.A. und anderen Ländern.

Alle anderen Produkte, Markennamen, Firmennamen und Logos sind Marken der jeweiligen Eigentümer und dienen lediglich der Identifizierung der jeweiligen Produkte und sind nicht als Sponsoring, Befürwortung oder Genehmigung zu verstehen.

Vertrieben von C&A Marketing, Inc. 114 Tived Lane East, Edison, NJ 08837. Hergestellt in China. ©2024. C&A IP Holdings LLC. Alle Rechte vorbehalten.

# **12. FCC-ERKLÄRUNGEN**

Die United States Federal Communications Commission (in 47 CFR 15.105) hat festgelegt, dass die Benutzer dieses Produkts auf den folgenden Hinweis aufmerksam gemacht werden müssen.

Dieses Gerät wurde getestet und entspricht den Grenzwerten für ein digitales Gerät der Klasse B gemäß Teil 15 der FCC-Vorschriften. Diese Grenzwerte sind so ausgelegt, dass sie einen angemessenen Schutz gegen schädliche Störungen bei der Installation in Wohngebieten bieten. Dieses Gerät erzeugt und verwendet Hochfrequenzenergie und kann diese ausstrahlen. Wenn es nicht gemäß den Anweisungen installiert und verwendet wird, kann es schädliche Störungen im Funkverkehr verursachen. Es kann jedoch nicht garantiert werden, dass bei einer bestimmten Installation keine Störungen auftreten. Sollte dieses Gerät den Radio- oder Fernsehempfang stören, was durch Ein- und Ausschalten des Geräts festgestellt werden kann, sollte der Benutzer versuchen, die Störung durch eine oder mehrere der folgenden Maßnahmen zu beheben:

Richten Sie die Empfangsantenne neu aus oder stellen Sie Sie um.

Vergrößern Sie den Abstand zwischen dem Gerät und dem Empfänger.

- Schließen Sie das Gerät an eine Steckdose an, die nicht mit dem Stromkreis des Empfängers verbunden ist.

- Wenden Sie sich an Ihren Händler oder einen erfahrenen Radio-/Fernsehtechniker, um Hilfe zu erhalten.

Dieses Gerät entspricht den Bestimmungen von Teil 15 der FCC-Vorschriften. Der Betrieb unterliegt den folgenden zwei Bedingungen: (1) dieses Gerät darf keine schädlichen Störungen verursachen und (2) dieses Gerät muss alle empfangenen Störungen akzeptieren, einschließlich Störungen, die einen unerwünschten Betrieb verursachen können.

Modifikationen (Teil 15.21).

Jegliche Änderungen oder Modifikationen an diesem Gerät, die nicht ausdrücklich von C&A Marketing genehmigt wurden, können dazu führen, dass der Benutzer die Berechtigung zum Betrieb des Geräts verliert.

Für weitere Informationen wenden Sie sich bitte an:

C+A Global

114 Tived Lane East, Edison, NJ 08837

E-Mail: kodak@camarketing.com

Telefon: 1-844-516-1539

Website: www.kodakphotoplus.com

Hinweis für Benutzer in Kanada

Dieses Gerät enthält lizenzbefreite Sender/Empfänger, die den lizenzbefreiten RSS-Standard(s) von Innovation, Science and Economic Development Canada erfüllen. Der Betrieb unterliegt den folgenden zwei Bedingungen: (1) Dieses Gerät darf keine Störungen verursachen. (2) Dieses Gerät muss alle Interferenzen akzeptieren, einschließlich Interferenzen, die einen unerwünschten Betrieb des Geräts verursachen können.

Das Gerät erfüllt die Ausnahme von den Grenzwerten für die Routinebeurteilung in Abschnitt 2.5 von RSS 102 und die Konformität mit RSS-102 RF-Exposition, Benutzer können kanadische Informationen über RF-Exposition und Konformität erhalten.

Dieser Sender darf nicht zusammen mit einer anderen Antenne oder einem anderen Sender installiert oder betrieben werden. Dieses Gerät sollte mit einem Mindestabstand von 20 Zentimetern zwischen dem Strahler und Ihrem Körper installiert und betrieben werden.

## **13. ELEKTRONIKSCHROTT**

Kodak, seine Lizenznehmer und Tochtergesellschaften unterstützen alle Initiativen zur Entsorgung von Elektronikschrott. Als verantwortungsbewusster Verwalter der Umwelt und um Verstöße gegen geltendes Recht zu vermeiden, sollten Sie dieses Produkt in Übereinstimmung mit allen geltenden Vorschriften, Richtlinien oder anderen Regelungen in Ihrem Wohnsitzgebiet ordnungsgemäß entsorgen. Bitte erkundigen Sie sich bei den örtlichen Behörden oder dem Händler, bei dem Sie dieses Produkt gekauft haben, wo Sie das Produkt ordnungsgemäß entsorgen können.

Sie können sich auch bei Ihrem örtlichen Recyclingbetrieb erkundigen, wie dort die Daten während des Recyclingprozesses gereinigt werden.

## **14. EINGESCHRÄNKTE GARANTIE FÜR DEN ERSTKÄUFER**

Diese Kodak Smile+ Digitale Sofortbildkamera ("Produkt"), einschließlich des in der Originalverpackung enthaltenen Zubehörs, wird von C&A Marketing, Inc. (das "Unternehmen") nur dem Erstkäufer gegen bestimmte Material- und Verarbeitungsfehler garantiert ("Garantie"), und zwar wie folgt:

Um die Garantieleistungen in Anspruch zu nehmen, muss sich der Erstkäufer an das Unternehmen oder einen von ihm autorisierten Dienstleister wenden, um das Problem festzustellen und den Service in Anspruch zu nehmen. Ein Kaufnachweis in Form eines Kaufbelegs oder einer quittierten Rechnung, aus dem hervorgeht, dass sich das Produkt innerhalb des/der geltenden Garantiezeitraums/Garantiezeiträume befindet, MUSS dem Unternehmen oder seinem autorisierten Serviceanbieter vorgelegt werden, um den gewünschten Service zu erhalten.

Serviceoptionen, Ersatzteilverfügbarkeit und Reaktionszeiten können variieren und sich jederzeit ändern. In Übereinstimmung mit geltendem Recht kann das Unternehmen verlangen, dass Sie zusätzliche Dokumente einreichen und/oder Registrierungsanforderungen erfüllen, bevor Sie Garantieleistungen erhalten:

USA: kodak@camarketing.com, 844-516-1539

International: kodakintl@camarketing.com, +1-844-516-1540

Die Versandkosten für die Rücksendung an das Unternehmen sind nicht durch diese Garantie abgedeckt und müssen vom Verbraucher getragen werden. Der Verbraucher trägt auch das gesamte Risiko des Verlusts oder der weiteren Beschädigung des Produkts bis zur Lieferung an die genannte Einrichtung.

#### AUSSCHLÜSSE UND EINSCHRÄNKUNGEN

Das Unternehmen garantiert, dass das Produkt bei normalem Gebrauch für einen Zeitraum von EINEM (1) JAHR ab dem Datum des Einzelhandelskaufs durch den ursprünglichen Endverbraucherkäufer ("Garantiezeit") frei von Material- und Verarbeitungsfehlern ist. Wenn ein Hardwaredefekt auftritt und innerhalb der Garantiezeit eine gültige Reklamation eingeht, wird das Unternehmen nach eigenem Ermessen und im gesetzlich zulässigen Rahmen entweder (1) den Produktdefekt kostenlos reparieren, indem es neue oder generalüberholte Ersatzteile verwendet, (2) das Produkt gegen ein Produkt austauschen, das neu ist oder aus neuen oder brauchbaren gebrauchten Teilen hergestellt wurde und dem Originalgerät funktionell mindestens gleichwertig ist, oder (3) den Kaufpreis des Produkts erstatten.

Für ein ausgetauschtes Produkt oder ein Teil davon gilt die Garantie des Originalprodukts für den Rest der Garantiezeit oder neunzig (90) Tage ab dem Datum des Austauschs oder der Reparatur, je nachdem, was Ihnen einen längeren Schutz bietet. Wenn ein Produkt oder ein Teil davon umgetauscht wird, geht der Ersatzartikel in Ihr Eigentum über, während der ersetzte Artikel in das Eigentum des Unternehmens übergeht. Erstattungen können nur gewährt werden, wenn das Originalprodukt zurückgegeben wird.

#### Diese Garantie gilt nicht für:

(a) Produkte, Hardware oder Software, die nicht von Kodak Smile+ Digital Instant Print Camera stammen, auch wenn sie mit dem Produkt verpackt oder verkauft wurden;

(b) Schäden, die durch die Verwendung mit Produkten anderer Hersteller als Kodak Smile+ Digital-Sofortbildkameras verursacht wurden;

(c) Schäden, die durch Unfall, Missbrauch, Missbrauch, Überschwemmung, Feuer, Erdbeben oder andere externe Ursachen verursacht wurden;

(d) Schäden, die durch den Betrieb des Produkts außerhalb der vom Unternehmen beschriebenen zulässigen oder beabsichtigten Verwendungszwecke verursacht werden;

(e) Schäden, die durch Dienstleistungen von Dritten verursacht wurden;

(f) Ein Produkt oder ein Teil, das ohne schriftliche Genehmigung des Unternehmens modifiziert wurde, um die Funktionalität oder Leistungsfähigkeit zu verändern;

(g) Verschleißteile, wie Batterien, Sicherungen und Glühbirnen;

(h) Kosmetische Schäden; oder

(i) Wenn die Seriennummer der Kodak Smile+ Digital-Sofortbildkamera entfernt oder unkenntlich gemacht wurde.

Diese Garantie ist nur in dem Land gültig, in dem der Verbraucher das Produkt erworben hat, und gilt nur für Produkte, die in diesem Land gekauft und gewartet wurden.

Das Unternehmen garantiert nicht, dass der Betrieb des Produkts ununterbrochen oder fehlerfrei ist. Das Unternehmen haftet nicht für Schäden, die dadurch entstehen, dass Sie die Anweisungen für die Nutzung des Produkts nicht befolgen.

UNGEACHTET ALLER GEGENTEILIGEN ANGABEN UND IM GRÖSSTMÖGLICHEN GESETZLICH ZULÄSSIGEN UM-FANG STELLT DAS UNTERNEHMEN DAS PRODUKT "WIE ES IST" DAS UNTERNEHMEN UND SEINE LIZENZGEBER UND LIEFERANTEN LEHNEN AUSDRÜCKLICH ALLE GEWÄHRLEISTUNGEN UND BEDINGUNGEN AB, OB AUS-DRÜCKLICH, STILLSCHWEIGEND ODER GESETZLICH, EINSCHLIESSLICH DER GEWÄHRLEISTUNG DER MARKT-GÄNGIGKEIT, DER EIGNUNG FÜR EINEN BESTIMMTEN ZWECK, DES EIGENTUMS, DER RUHE, DER GENAUIGKEIT UND DER NICHTVERLETZUNG VON RECHTEN DRITTER. DAS UNTERNEHMEN ÜBERNIMMT KEINE GARANTIE FÜR BESTIMMTE ERGEBNISSE AUS DER VERWENDUNG DES PRODUKTS ODER DAFÜR, DASS DAS UNTERNEH-MEN DAS PRODUKT FÜR EINEN BESTIMMTEN ZEITRAUM WEITERHIN ANBIETEN ODER ZUR VERFÜGUNG STELLEN WIRD. DAS UNTERNEHMEN LEHNT AUSSERDEM ALLE GARANTIEN NACH DER OBEN GENANNTEN AUSDRÜCKLICHEN GARANTIEZEIT AB.

SIE VERWENDEN DAS PRODUKT NACH EIGENEM ERMESSEN UND AUF EIGENE GEFAHR. SIE TRAGEN DIE AL-LEINIGE VERANTWORTUNG FÜR ALLE VERLUSTE, HAFTUNGEN ODER SCHÄDEN, DIE SICH AUS DER NUTZUNG DES PRODUKTS ERGEBEN (UND DAS UNTERNEHMEN LEHNT DIESE AB).

KEINE RATSCHLÄGE ODER INFORMATIONEN, OB MÜNDLICH ODER SCHRIFTLICH, DIE SIE VON DER FIRMA ODER IHREN AUTORISIERTEN DIENSTLEISTERN ERHALTEN, BEGRÜNDEN EINE GARANTIE.

IN KEINEM FALL ÜBERSTEIGT DIE GESAMTE KUMULATIVE HAFTUNG DES UNTERNEHMENS, DIE SICH AUS DEM PRODUKT ERGIBT ODER DAMIT IN ZUSAMMENHANG STEHT, SEI ES AUS VERTRAG ODER AUS UNERLAUBTER HANDLUNG, DIE GEBÜHREN, DIE SIE IM LETZTEN JAHR AB IHREM KAUF TATSÄCHLICH AN DAS UNTERNEHMEN ODER EINEN SEINER AUTORISIERTEN HÄNDLER FÜR DAS BETREFFENDE PRODUKT BEZAHLT HABEN. DIESE EINSCHRÄNKUNG IST KUMULATIV UND WIRD DURCH MEHR ALS EINEN VORFALL ODER ANSPRUCH NICHT ERHÖHT. DAS UNTERNEHMEN SCHLIESST JEGLICHE HAFTUNG SEINER LIZENZGEBER UND LIEFERANTEN AUS. IN KEINEM FALL HAFTEN DAS UNTERNEHMEN ODER SEINE LIZENZGEBER, HERSTELLER UND LIEFERANTEN FÜR ZUFÄLLIGE, DIREKTE, INDIREKTE, BESONDERE, STRAFENDE ODER FOLGESCHÄDEN (WIE Z.B., ABER NICHT BESCHRÄNKT AUF SCHÄDEN FÜR ENTGANGENEN GEWINN, GESCHÄFTSVERLUSTE, EINSPARUNGEN, DATEN ODER AUFZEICHNUNGEN) DIE DURCH DIE VERWENDUNG, DEN MISSBRAUCH ODER DIE UNFÄHIGKEIT ZUR VERWENDUNG DES PRODUKTS VERURSACHT WURDEN.

Nichts in diesen Bedingungen soll dazu dienen, eine Haftung auszuschließen, die nach geltendem Recht nicht ausgeschlossen werden kann. In einigen Ländern, Staaten oder Provinzen ist der Ausschluss oder die Beschränkung von Neben- oder Folgeschäden oder die Beschränkung von Garantien nicht zulässig, so dass bestimmte Beschränkungen oder Ausschlüsse für Sie möglicherweise nicht gelten. Diese Garantie gibt Ihnen bestimmte gesetzliche Rechte, und Sie haben möglicherweise weitere Rechte, die von Staat zu Staat oder Provinz zu Provinz variieren. Wenden Sie sich an Ihren autorisierten Händler, um festzustellen, ob eine andere Garantie gilt.

Kodak stellt dieses Produkt NICHT her und bietet auch keine Garantie oder Unterstützung an.

KODAK

Autorisierter Lizenznehmer

C&A Marketing, Inc.

Vertrieben durch C&A Marketing, Inc.

#### **KODAKPHOTOPLUS.COM**

Vertrieben durch C&A Marketing, Inc. 114 Tived Lane East, Edison, NJ 08837 ©2024, C&A IP Holdings, LLC.

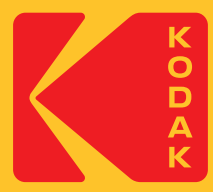